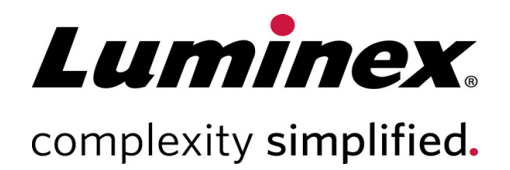

# Luminex® 100/200™ Calibration Kit (キャリブレーションキット) 添付文書

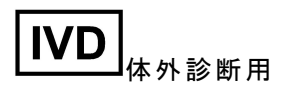

89-60000-00-099 改訂 C Translated from English document 89-60000-00-052 Rev H 2019年9月

 $C \in$ 

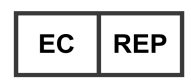

WMDE B.V. Bergerweg 18 6085 AT Horn The Netherlands テクニカルサポート

O

電話: 1-512-381-4397 北米無料: 1-877-785-2323 国際無料: + 800-2939-4959 E メール:*SupportJapan@luminexcorp.com www.luminexcorp.com*

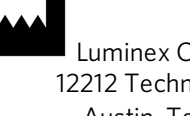

Luminex Corporation 12212 Technology Blvd. Austin, Texas 78727

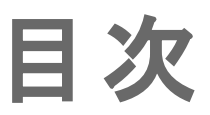

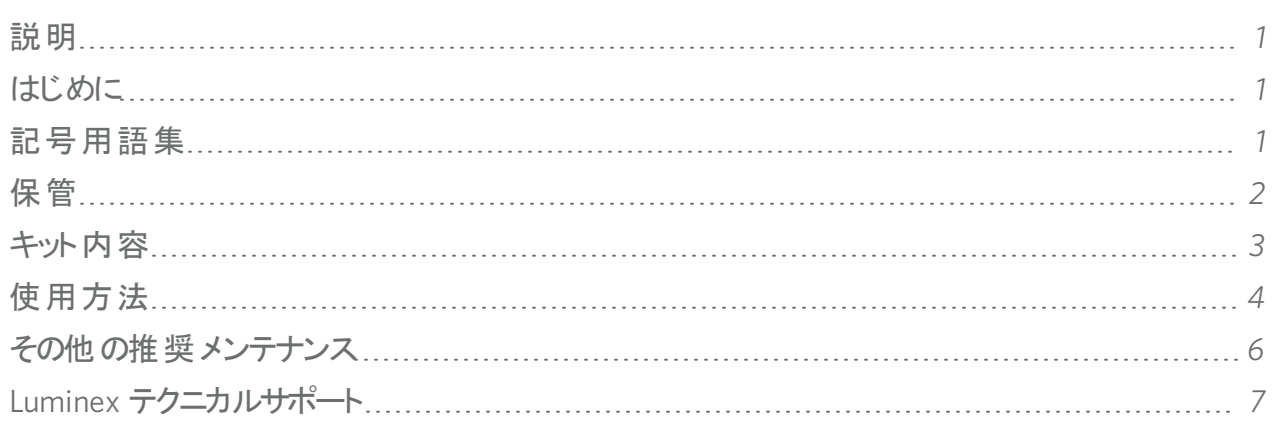

<span id="page-2-0"></span>説明

Luminex<sup>®</sup> 100/200<sup>™</sup> Calibration Kit(キャリブレーションキット)は Luminex 100/200 システムの光学装置をキャリブレート し、本システムのコントロールを検証します。本製品は、特定のアッセイの正しい作用を検証するのに必要なアッセイキャ リブレーターまたはアッセイコントロールの代わりに使用することはできません。

本キャリブレーションキットは xPONENT® ソフトウェアに搭載された自動メンテナンスプレート( AMP)を使用します。

注意: インビトロ診断( IVD)キットを実行中、または規制環境で Luminex システムを使用中の場合、確立された研 究所の手順に従って、必ず本添付文書記載の指示に加え IVD アッセイキットの製造元から提供される追加指示 に従ってください。

### <span id="page-2-1"></span>はじめに

Luminex<sup>®</sup> 100/200™ Calibration Kit(キャリブレーションキット)には、xPONENT® ソフトウェアを使った Luminex® プラット フォームのキャリブレーションに必要な試薬がすべて含まれています。

Luminex 100/200 システムの動作原理は、フローサイトメーターに類似しています。ミクロスフェアは、アッセイ特有の試 薬でコーティングされ、サンプル内の特定検体の捕捉および検出を可能にします。 サンプル混合物は、サンプルプローブ に吸引され、シース液がキュベットに注入される速度より遅い速度でサンプルキュベットに注入されます。 これにより、ミク ロスフェアは、狭いカラムを形成して、1 つずつレーザーと検出エリアを通過します。Luminex 100/200 内において、レー ザーは、各ミクロスフェアの色痕跡や、アッセイ時に捕捉されたレポーター蛍光を識別する色素を励起します。

光学装置を効率的に機能させ、異なる Luminex 100/200 システムでも同様の結果を報告するために必ず、システム キャリブレーションを行ってください。Luminex 100/200 システムのキャリブレーションは、分類チャンネル( CL1 および CL2)、 ダブレット識別器チャンネル( DD)、レポーターチャンネル( RP1)の設定を標準化します。Luminex 100/200 Calibration Kit (キャリブレーションキット)を使用し、実現できます。

キャリブレーション後、Luminex 100/200 Performance Verification Kit(性能検証キット)を使用し、Luminex 100/200 シ ステムの性能検証を実施します。Luminex 100/200 Performance Verification Kit(性能検証キット)には、Luminex 100/200 システムのキャリブレーションと光学的完全性を検証する試薬が含まれています。

## <span id="page-2-2"></span>記号用語集

本マニュアルでは以下の図記号が使われています。これらは警告、条件、識別、指示、規制機関などを示すもので す。

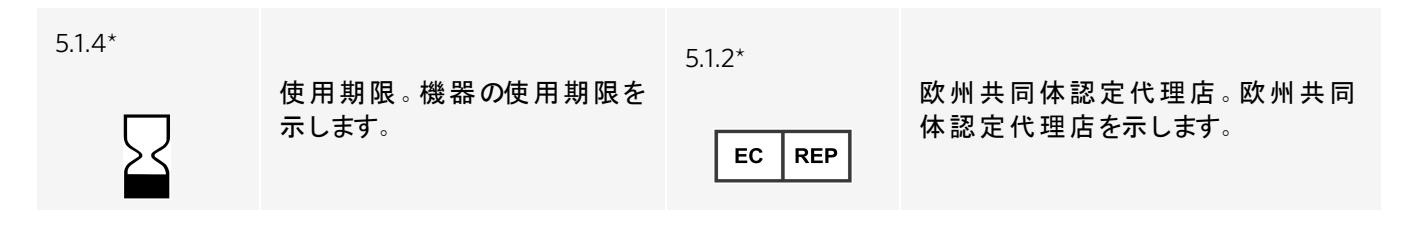

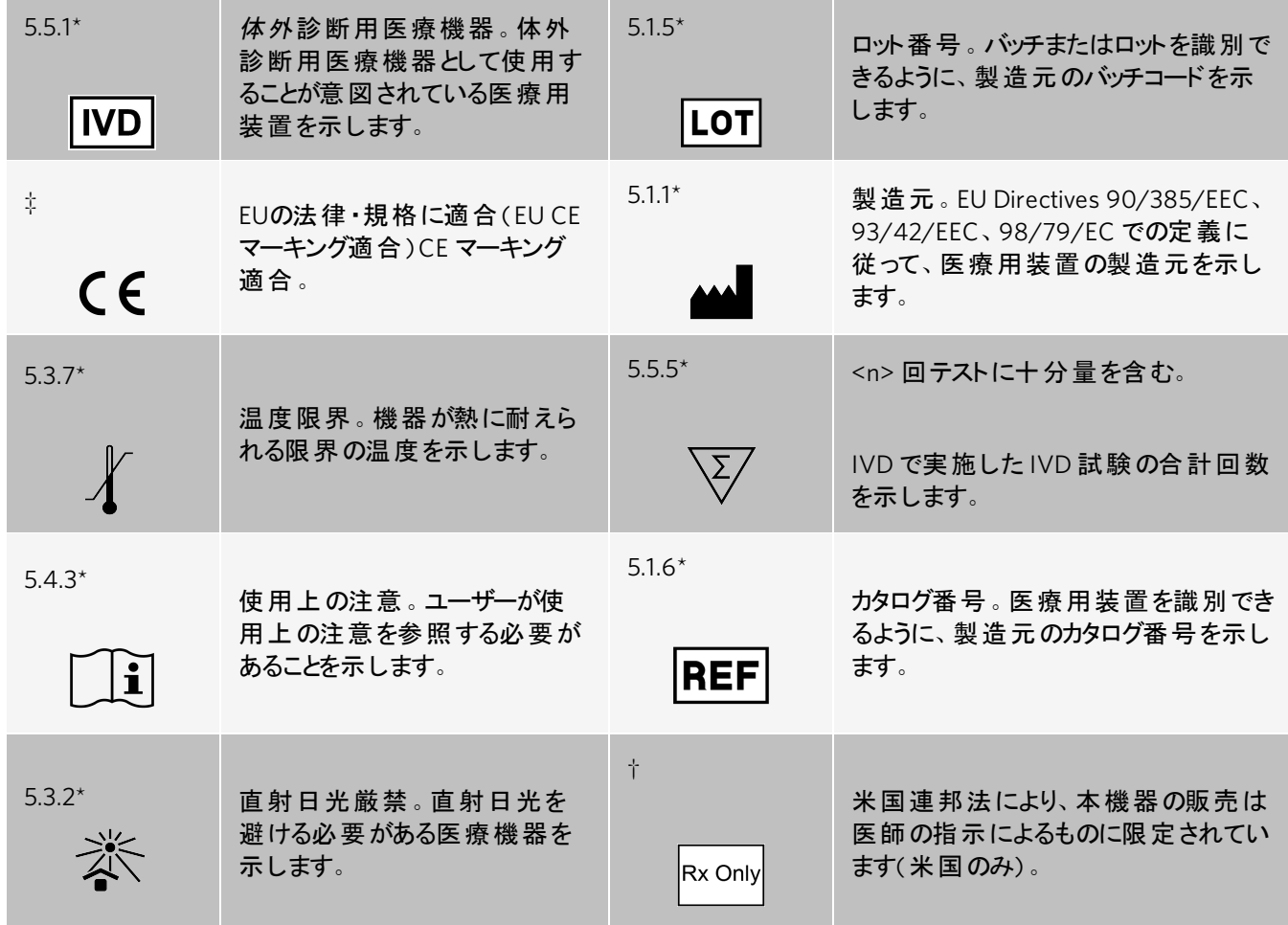

\* ISO 15223-1:2016、 医療機器 一 医療機器のラベル、ラベリング及び提供する情報に用いる記号一第1部:一般要求 事項。

† 21 CFR 809( FDA 連邦規則集)。

‡ Council Directive 98/79/EC on In Vitro Diagnostic Medical Devices( IVDMD)( 1998)。

<span id="page-3-0"></span>保管

Luminex<sup>®</sup> 100/200<sup>™</sup> Calibration Kit(キャリブレーションキット)は、必ず2°C~8°Cの暗い場所に保管してください。 本キッ トはラベル記載の期限で期限切れとなります。キットのカートン ラベルに表示された有効期限日を過ぎている場合、キッ トまたはキットの構成部品を使用しないでください。試薬は、Luminex 100/200 システムで使用するのに必要な短い時 間の間、室温で安定します。

保護包装に損傷があった場合は、安全データシート( SDS, Safety Data Sheet)の指示に従ってください。

材料や安全のための注意事項に関する詳細は、安全データシート( SDS, Safety Data Sheet)をご参照ください。

### <span id="page-4-0"></span>キット内容

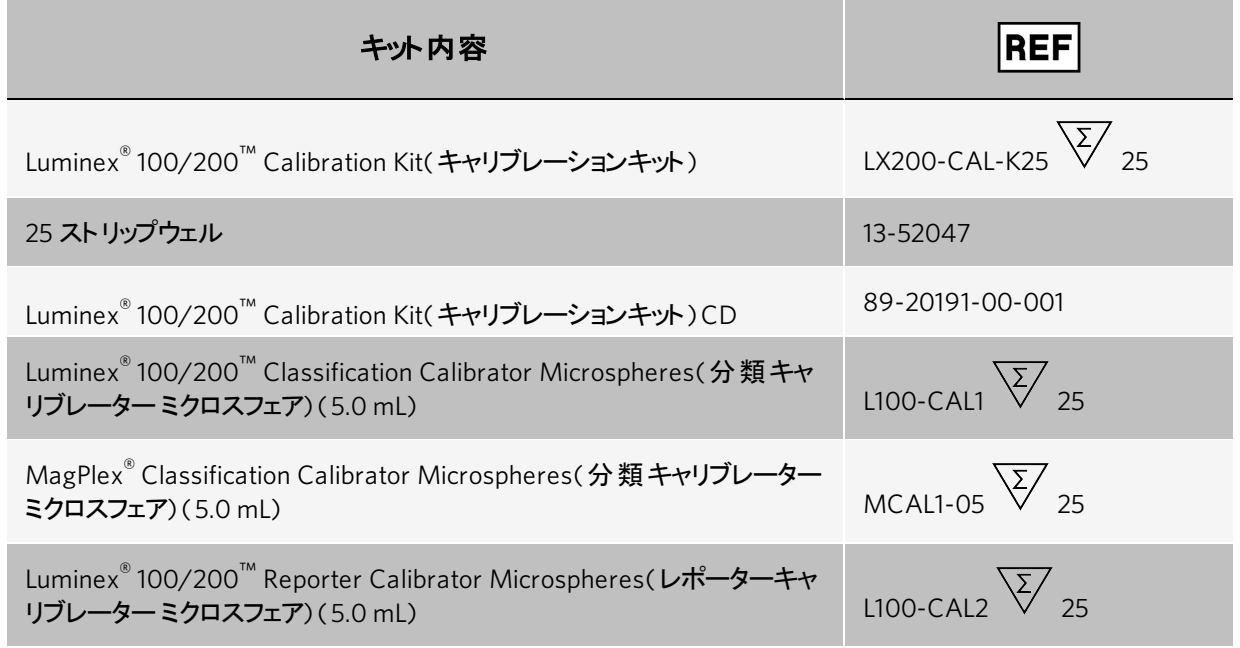

### キット内容物

- <sup>l</sup> 25ディスポーザブルストリップウェル– キャリブレーションのために各ストリップウェルが試薬を保持し、AMP に挿入 されます。
- <sup>l</sup> CD CDには、キット内の特定のロットのキャリブレーター試薬に対するキャリブレーションの目標値データ、キット 試薬成分の品質証明書、本添付文書が含まれたインポート可能な .lxl ファイルが入っています。

注記: 目標値はロットによって異なります。CD と同キット内のキャリブレーション試薬にのみお使いください。

キャリブレーション 25 回分のキャリブレーション試薬:

- <sup>l</sup> CAL1 非磁性のMicroplex® ミクロスフェアのサイズに合わせシステムをキャリブレーションするために使用するミク ロスフェアセットを1つ含みます。キャリブレーション中、システムは、値がインポートされた目標値に一致するまで CL1 とCL2 に対する光学装置内の電圧を警告し、分類マップをキャリブレーションします。同様のキャリブレー ションがDD シグナルについても起こります。
- MCAL1 MagPlex®ミクロスフェアのサイズに合わせシステムをキャリブレーションするために使用するミクロスフェア セットを1つ含みます。
- <sup>l</sup> CAL2 レポーター強度に合わせシステムをキャリブレーションするために使用するミクロスフェアセットを 1 つ含み ます。キャリブレーション中、システムは、MFI 値が入力された目標値に一致するまで、光学装置内のRP1 パラ メーターの電圧を警告します。

<span id="page-5-0"></span>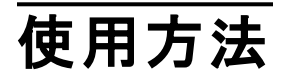

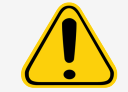

Luminex® 試薬には防腐剤として ProClin® が含まれます。これはアレルギー反応を引き起こす場合 があります。ProClin 内容量は、0.05%未満です。

次の手順を完了するには、AMP、キャリブレーションキット、性能検証キットが必要です。キットの内容物や性能検証結 果に関する詳細は、*Luminex® 100/200™Performance Verification Kit Package Insert*(性能検証キット)添付文書を参照 してください。システムの起動手順は次の説明の通りです。システムを別のときにキャリブレーションする場合は、これらの 指示の後に記載されている「注記 」をご参照ください。

キャリブレーションキットを使用してシステムを週に 1 回キャリブレーションしてください。プローブの高さを調整し、システムを キャリブレーションする前に流体の準備を行ってください。キャリブレーション後、性能検証を実行します。

定期的なシステムのメンテナンスの一部として、データ取得問題のトラブルシューティング時、または現在のシステム温度 が最後のキャリブレーション時のシステム温度と比べて +/-3°C 変化した場合には、キャリブレーションと性能検証を実行 します。システム温度の変化は、システムステータスエリアの「delta cal temp( delta cal 温度) 」値で監視できます。さらに、 本ソフトウェアには +/-3°C の許容値を超えた場合用の複数のアラートがあります。

システムがキャリブレーションを完了しても、性能検証に失敗する場合があります。この場合は、Luminex テクニカルサ ポートに連絡してください。キャリブレーションの後に性能検証を実行することで、分類チャンネル、レポーターチャンネル、 および流体チャンネルが必要に応じてすべて動作しているか確認できます。

xPONENT®Home(ホーム)ページには、お使いのシステムのキャリブレーションの開始、実行に役立つショートカットが含ま れます。

#### キット目標値のインポート

- 1. xPONENT<sup>®</sup>ソフトウェアを起動します。
- 2. コンピューターの CDドライブに Luminex® 100/200™ Calibration Kit(キャリブレーションキット) CD を挿入します。
- 3. ソフトウェアの Home(ホーム)ページの System Initialization(システム開始)をクリックします。Auto Maint(自動メンテ ナンス)タブを開きます。
- 4. Import Kit(キットのインポート)をクリックします。
- 5. キット CD を参照し、親フォルダを開き、.lxl ファイル「LXCAL-AXXXX-yymmdd」を選択します。 AXXXX はキットのロッ ト番号、yymmdd はキットの有効期限を表しています。次に、Open(開く)をクリックします。

注記: Performance Verification Kit(性能検証キット)の目標値をインポートするために、*Luminex® 100/200™ Performance Verification Kit*(性能検証キット)に提供された手順に従ってください。

#### システムの準備 – Probe Height( プローブ高さ)

システムのメンテナンス前、またはトラブルシューティングの一部として、新しいプレートタイプを使用する場合、サンプルプ ローブの高さを調整してください。

注意: サンプルプローブの高さ調整方法は、お使いのシステムのユーザーマニュアルをご覧ください。

注意: プローブの高さが適切でない場合、キャリブレーションに失敗するおそれがあります。

### 毎日のシステム起動

注意: 装置のキャリブレーションは週 1 回行う必要があります。性能検証は毎日行い、システムの完全性を確認 し、キャリブレーションが有効であることを確認してください。キャリブレーション後、検証を行ってください。

- 1. Admin(管理者)ページのSystem Setup(システムセットアップ)タブに移動すると、システム開始に使用できる 3 つの オプションが用意されています。
	- Laser warm-up, fluidics, calibration and performance verification (レーザーの準備、流体、キャリブレーション、 性能検証)
	- Laser warm-up, fluidics, performance verification(レーザーの準備、流体、性能検証)
	- <sup>l</sup> Warm-up, fluidics(準備、流体)

注記: 残りの手順を完了するには、オプションの、「Laser warm-up, fluidics, calibration and performance verification (レーザーの準備、流体、キャリブレーション、性能検証) 」、を選択する必要があります。

- 2. Save(保存)をクリックします。
- 3. Home(ホーム)ページのSystem Initialization(システム開始)をクリックします。Auto Maint(自動メンテナンス)タブを 開きます。

注記: キット付属のCD を使用して、キャリブレーションキットおよび性能検証キットの情報がソフトウェアにインポート されたことを確認してください。

- 4. Auto Maint(自動メンテナンス)タブで、画面右上のドロップダウンメニューから新しく入力したロットを選択します。お 使いのキャリブレーションキットおよび検証キットの正しいロット番号を選択します。
- 5. System Status(システムステータス)バー上のEject(取り出し)ボタンをクリックします。
- 6. 図:プレートレイアウトに示したように、洗浄ストリップウェル2 つを AMP に加えます。

注記: ソフトウェアのプレートレイアウトは試薬の場所を示しています。

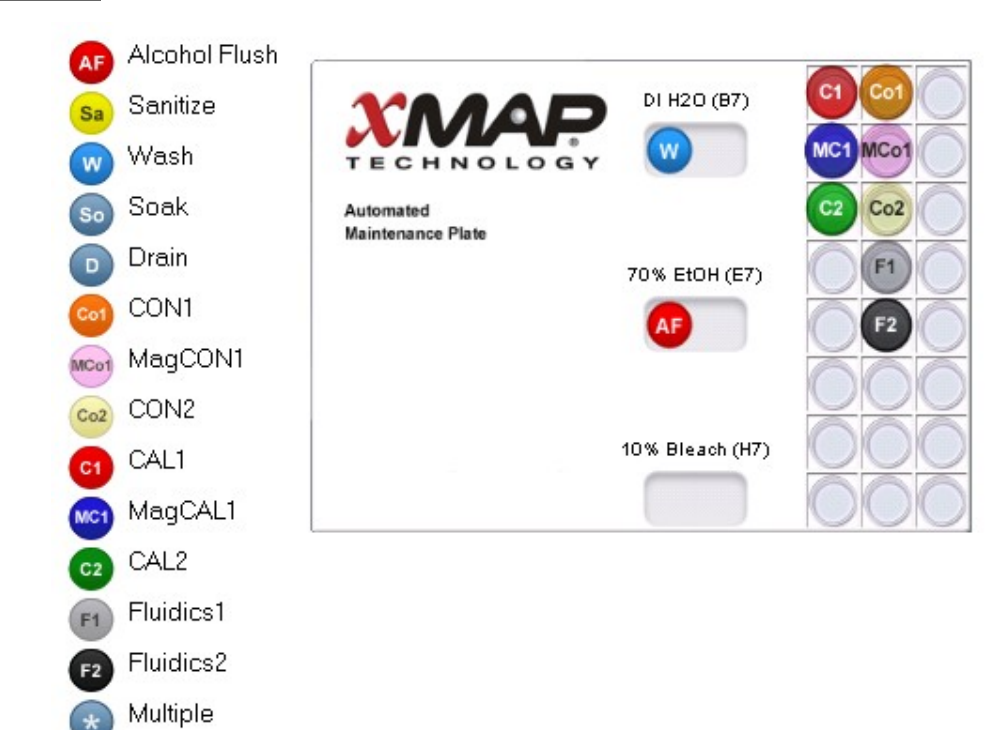

#### 図 1: プレート レイアウト

- 7. すべてのキャリブレーションキット試薬に対して、それぞれ 10 秒間ボルテックス処理を行います。
- 8. 図:プレートレイアウトで示されるように、脱イオン水と70% イソプロパノールまたは 70% エタノールをリザーバーに追 加します。

注記: 適切な試薬をリザーバーの約 3/4 まで満たします。

9. 図:プレートレイアウトで示したように、ボトルを完全に転倒混和し、キャリブレーション試薬(CAL1、MCAL1、および CAL2)のそれぞれのコンプリート 5 滴を 1 つ目のストリップウェルに添加します。

注記: Luminex は正しい試薬を滴下するため、ラベルを確認することを推奨しています。

10. 図:プレートレイアウトで示したように、ボトルを完全に転倒混和し、性能検証キット試薬( CON1、MCON1、 CON2、Fluidics1(流体1)、および Fluidics2(流体2) )のそれぞれのコンプリート 5 滴を 2 つ目のストリップウェルに添加 します。

注記: Luminex は正しい試薬を滴下するため、ラベルを確認することを推奨しています。

11. プレートを格納します。

12. Run(実行)をクリックします。ランサイクルは最大 45 分かかります。

注記: システムが立ち上がっている場合、ランサイクル時間は短くなります。

13. 完了したら、Report(レポート)をクリックし、Performance Verification(性能検証)レポートまたは Calibration and Performance(キャリブレーションおよび性能)レポートのいずれかを選択して確認し、適切なフィルターを選択して、 Generate(作成)をクリックします。

注記: システムが立ち上がっていない場合も、xPONENT® ソフトウェアではキャリブレーションを実行できますが、デー タの品質を損なう恐れがあるため、Luminex では実行を推奨しません。

注記: Cmds & Routines(コマンドとルーチン)タブでカスタムルーチンを作成する場合、カスタムルーチンでは拡張した Performance Verification(性能検証)レポートを作成しません。

注記: キャリブレーションや検証が失敗する一般的な原因として、バイアルが十分混合されていない、試薬が間 違ったウェル位置に滴下された、あるいは間違ったキットロット値が選択されたなどがあります。

注記: Cmds & Routines(コマンドとルーチン)タブからキャリブレーションまたは検証を個別に実施している場合、Lot Management(ロット管理)タブにある現在の有効なロットとして、正しいロット番号を選択していることを確認しま す。

## <span id="page-7-0"></span>その他の推奨メンテナンス

データ取得に問題が生じた場合(または週 1 回のルーチンメンテナンスの一部として)、以下の手順を行ってください。

1. サンプルプローブを取り外し、細い先端を下にして超音波洗浄器に5分間置きます。

注記: 反対の端から水が出てくることを確認します。

2. プローブの細い先端から太い末端に向かって、水で洗い流します。

注記: 完全に洗浄するためにプローブに強い水を流す必要があります。

- 3. プローブを取り外し、高さを調整します。
- 4. 0.1N NaOH(水酸化ナトリウム)でアルコールフラッシュコマンドを実行します。
- 5. Cmds & Routines(コマンドとルーチン)タブのWeekly Maintenance(週次メンテナンス)を実行します。
- 6. システムのキャリブレーションを行い、Performance Verification(性能検証)ルーチンを実行します。

### その他のリソース

適切なユーザーマニュアルを参照し、ソフトウェアまたはシステムに関する詳細な情報をご覧ください。Luminex テクニカル サポートにお問い合わせいただくことも可能です。

## <span id="page-8-0"></span>Luminex テクニカルサポート

米国およびカナダのLuminex テクニカルサポートのお電話でのお問い合わせ先は、1-877-785-( 2323)です。 米国とカナダ以外からのお問い合わせ先は、+1 512-381-4397 です。 国際電話番号: + 800-2939-4959 ファックス番号:512-219-5114 E メール:*: [SupportJapan@luminexcorp.com](mailto:support@luminexcorp.com)*.

Luminex ウェブサイトでは、その他の情報を入手できます。目的のトピックで検索したり、メニューから移動してください。ま た、ウェブサイトのFAQ(よくある質問)セクションも参照してください。ご使用のブラウザのアドレス欄に *[http://www.luminexcorp.com](http://www.luminexcorp.com/)*を入力してください。

本マニュアルは定期的に更新されることがあります。最新バージョンの確認には、テクニカルサポートにお問い合わせくださ い。

© 2009 - 2019 Luminex Corporation. All rights reserved. 本書のいかなる部分も、その形式や方法に関わらず、 Luminex Corporationの書面による事前の同意なしに、複製、伝送、転写、他の言語またはコンピューター言語への翻 訳を行うことは禁じられています。

Luminex Corporation (Luminex)は、その製品およびサービスをいつでも変更する権利を留保します。装置の使用、性 能、および安全性と有効性のいずれかまたはすべてに影響を及ぼす変更に関しては、エンドユーザーに通知されます。 装置への変更はすべて、適用される規制要件に従って実施されます。Luminexは、適応外の使用や本マニュアルの情 報の誤用から発生するいかなる損害に対しても法的責任を負いません。

Luminex、MagPlex、Microplex、xMAP および xPONENT は Luminex Corporation の登録商標であり、米国およびその他 の国で登録されています。100/200 は Luminex Corporation の登録商標です。

その他のすべての商標は、各会社の商標です。